# opengear

# **ACM5000** Quick Start Guide

Thank you for purchasing the ACM5000 remote site manager. This Quick Start walks you through installation, configuration and local operation. More details are available in the User Manual which can be downloaded from http://opengear.com/documentation.

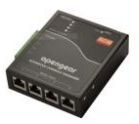

ACM5000 Remote Site Manager

### **Step1 Check kit contents**

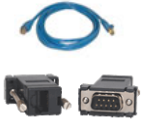

UTP cables (2), DB9F-RJ45S straight (319014) & cross-over (319015) and DB9M-RJ45 straight (319016)

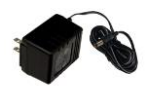

12VDCPower pack

## **Step 2 Connect the hardware**

- $\triangleright$  Attach the four rubber feet to the base, or attach the mounting bracket
- $\triangleright$  Slide the appropriate AC socket adapter into the power pack and plug into the AC mains. Connect the DC power cable to the PWR socket on the ACM5000

Alternately the ACM5000 can be powered directly from any external +9V DC to +30V DC power source. Connect the DC power to the PWR socket

**Note:** The ACM5000-SDC models are supplied with an external DC-DC power converter which has a power cable/connector that plugs into the PWR socket on the ACM5000. The input voltage for the DC-DC converter is plus or minus 36V DC to 72V DC

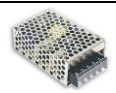

 $\triangleright$  Connect the Ethernet port (LAN USB1) to your network. Plug your serial console devices in to the SERIAL PORTS. The RJ45 sockets on the ACM5000 use the standard Cisco pin-out

## **Step 3 Set up the ACM5000**

The default ACM5000 IP Address is 192.168.0.1 (subnet mask 255.255.255.0). With a web browser on any computer that is network connected to the ACM5000:

Enter **https://192.168.0.1** into the address bar

- **Note:** The LAN connected computer must have an IP address in the same network range (192.168.0.xxx) as the ACM5000. If this is not convenient, you can use the *ARP Ping* command to set the IP address. Refer to *User Manual* or online FAQ for details. The ACM5000 also has DHCP enabled by default, so it will automatically accept any network IP address assigned by any DHCP server on your network – and will then respond at both 192.168.0.1 and its DHCP address
	- $\triangleright$  Log in using the default system user name *root* and the default password default. A **Welcome** screen listing the basic configuration steps is displayed
	- Select **System: Administration**. Update the ACM5000 description and click **Apply**
	- Select **Serial & Network: Users & Groups** and enter a new **System Password** by editing the root user. Click **Apply**
	- $\triangleright$  To assign your ACM5000 a static IP address or to permanently enable DHCP, select **System: IP** then **Network Interface** and check **DHCP** or **Static** for **Configuration Method**

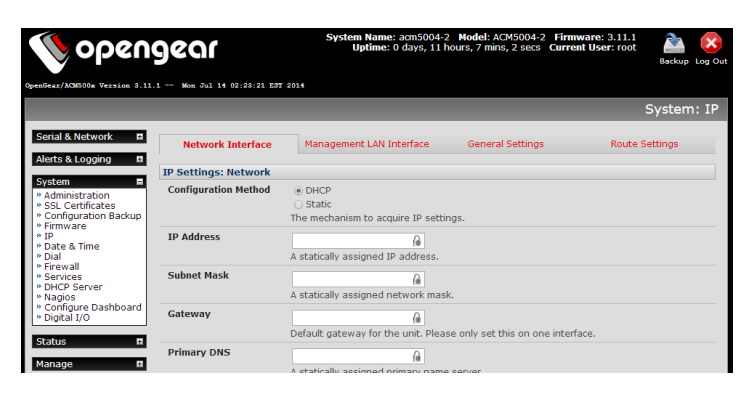

- **Note:** ACM5000**-2** models have a second Ethernet port (LAN USB2) which is inactive by default. To activate this port as a management gateway/LAN select **Management LAN Interface.** Uncheck **Disable** and enter the **IP Address**  and **Subnet Mask** for this segment of the Management LAN (leaving **Gateway** and **DNS** fields blank). Alternately this port can be set up for failover/OoB access (refer User Manual)
	- $\triangleright$  The ACM5000's firewall determines which protocols/ services can be used to access which ports/ devices. By default only HTTPS and SSH access is enabled to the ACM5000 itself. Use the **Service Access** menu on **System: Services** to change settings for the infrastructure manager itself (and for connected serial ports). Similarly use the **Forwarding & Masquerading** menu on **System: Firewall** you can permit remote IP access to devices on Network or Management LAN

#### **Step 4 Configure serial & network devices**

 Select **Serial & Network: Serial Port** to display the label, mode and protocol options currently set for each serial port. By default Port 1 is set up as a Local Console/Modem port (enabling command line access) and each other serial port is set in Console Server mode (refer the User Manual if other modes are required). To configure a particular serial port, click **Edit**

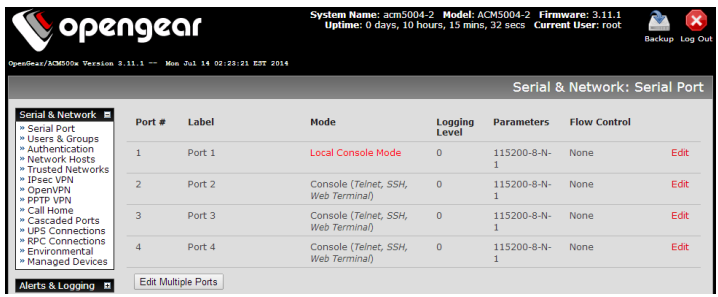

- Configure the **Common Settings** (Baud Rate, Parity, Data Bits, Stop Bits and Flow Control) to match those of the serial console/device being controlled
- Select the **Console Server** protocols (Telnet, SSH, TCP, RFC2217) that are to be used for the data connection to the serial port
- A **Logging Level** may also be set to specify the level of information to be logged and monitored for the serial port. Click **Apply**
- $\triangleright$  To enable access through the ACM5000 to a locally networked computer or device (referred to as a host) select **Serial & Network: Network Hosts** and click **Add Host**
- Enter the **IP address/DNS Name** of the host, and edit the **Permitted Services** used for accessing this host, e.g. HTTPS (TCP port 443), VNC (TCP port 5900), or add custom TCP or UDP port numbers. Only the services specified here are SSH tunneled through to the host. All other services are blocked. Click **Apply**

#### **Step 5 Add new users**

**Note:** It is recommended that you set up a new Administrator user (in the *admin* group with full access privileges) and login as this new user for all ongoing administration functions (rather than continuing as root)

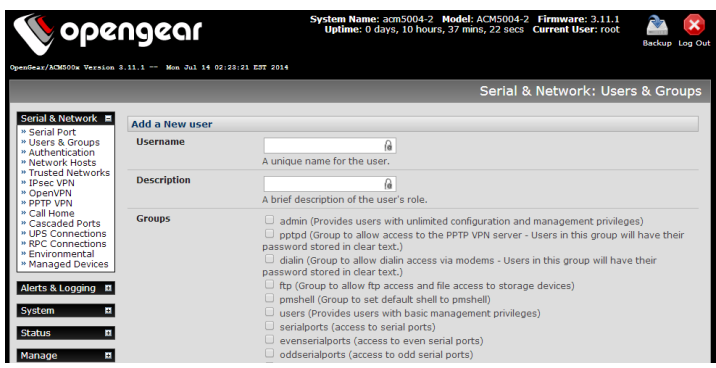

For each new user select **Serial & Network: Users & Groups**. Click **Add User**

- Enter a **Username**, **Password** and authentication required
- Check the **Groups** to predefine the new user's Management Console access privileges e.g. to grant full access, check the *admin* **Group**. By default the new user is granted no Management Console access
- Nominate the specific **Accessible Hosts** and **Accessible Ports** the user is allowed to access
- Click **Apply**

#### **Step 6 Advanced configurations**

**Note:** The ACM5000 family has various models which may require some custom set up

**ACM5003-M** models have an internal modem which can be configured for dial-in access (or dial-out failover connection) using the **Internal Modem Port** tab under **System: Dial**

**ACM500x-E** models support the direct connection of external temperature, humidity, physical access, smoke alarms (refer Quick Start Addendum)

**ACM5004-2-I** models support RS232/422/485, digital I/O and hardened operating environments (refer Quick Start Addendum)

**ACM5004-G** comes with an internal 3G cellular modem (and its own Quick Start Guide)

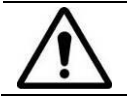

**Please register your product** to activate the warranty and to automatically receive advice of future firmware updates. Go to: <http://opengear.com/product-registration.html>

The ACM5000 also offers many more advanced functions including:

- The **Alerts & Logging: Alerts** facility monitors serial ports, hosts, user logins, power etc. All ACM5000 models have an internal temperature sensor which can be monitored and used to trigger alerts. External EMDs can also be connected to the ACM5000 serial ports. A broad selection of trigger can be specified. When triggered, a warning email, SMS, Nagios or SNMP alert is sent
- \* Management of third party UPSes and PDUs using open source NUT and Powerman tools. The **Manage: Power** facility enables both administrators and regular users to manage attached power strips, and servers with embedded IPMI.
- Historical logs of all communications with serial and network attached devices, system activity, UPS and PDU power status, environmental status, etc. The level of logging is set as ports and devices are configured, **Alerts & Logging: Port Log** allows this history to be saved locally or remotely
- Other advanced features, such as Serial Port Cascading, remote Authentication, Trusted Networks, Secure Tunneling, Nagios Distributed Monitoring, the Command Line interface – these are covered in detail in the User Manual.